# 11.46 Release Notes

# For cPanel & WHM 11.46

**This page was last updated on: Nov 29, 2017 15:06** 

# **Upgrade blockers**

### **Microsoft® FrontPage® extensions**

#### **Warning:**

- **Before you upgrade, make certain that you no longer wish to use FrontPage on your server**. After you upgrade to cPanel & WHM version 11.46, you **cannot** restore the cPanel-provided FrontPage functionality on your server.
- We **strongly** recommend that you rebuild EasyApache without FrontPage **before you attempt to upgrade**.

You **must** remove the Microsoft FrontPage RPM from your server before you upgrade to cPanel & WHM version 11.46.

- On servers that run cPanel & WHM version 11.44, remove the FrontPage RPM from your server in WHM's [Uninstall FrontPage](https://documentation.cpanel.net/pages/viewpage.action?pageId=2428027) [Extensions](https://documentation.cpanel.net/pages/viewpage.action?pageId=2428027) interface (Home >> FrontPage >> Uninstall FrontPage Extensions).
- On servers that run cPanel & WHM version 11.44.2.3 and higher, the system [automatically removed unused FrontPage installations](https://documentation.cpanel.net/display/1144Docs/11.44+Release+Notes) [during the upgrade to version 11.44.2.3.](https://documentation.cpanel.net/display/1144Docs/11.44+Release+Notes)

#### **Note:**

The FrontPage RPM and the [FrontPage opt mod](https://documentation.cpanel.net/display/EA/Custom+Modules) (mod\_frontpage) in EasyApache are separate entities. The presence of mod\_fron tpage will **not** block upgrades to cPanel & WHM version 11.46.

### **Additional swap space requirements**

In cPanel & WHM version 11.46 and later, fresh installations and upgrades require **at least** 3 GB of available disk space for staging purposes.

### **PHP version 5.3 RPM installed**

If the cpanel-php53 RPM target is set to installed on your server, you **cannot** upgrade to cPanel & WHM version 11.46.

To uninstall the cpanel-php53 RPM target, run the following commands:

```
/scripts/update_local_rpm_versions --del target_settings.cpanel-php53
/scripts/check_cpanel_rpms --fix
```
### **Staging Directory**

Version 11.46.3.3 introduces the Staging Directory. The system notifies you if there is insufficient space available to complete the upgrade and allows you to select a new location for the Staging Directory.

### **New features**

### **Single Sign On for default email account**

In cPanel & WHM version 11.46, if you use the cPanel interface to log in to Webmail, you will automatically log in to the email account. However, if you go directly to the URL of the Webmail interface, you must use the email account's username and password.

### **ModSecurity™ Tools and Configuration**

In cPanel & WHM version 11.46, we have added interfaces that allow users to manage ModSecurity rules and configurations.

WHM now includes the following interfaces:

- The [ModSecurity™ Tools](https://documentation.cpanel.net/display/1146Docs/ModSecurity+Tools) interface (Home >> Security Center >> ModSecurity™ Tools) allows you to install and manage ModSecurity rules.
- The [ModSecurity™ Configuration](https://documentation.cpanel.net/display/1146Docs/ModSecurity+Configuration) interface (Home >> Security Center >> ModSecurity™ Configuration) allows you to configure ModSecurity settings.

cPanel now includes the [ModSecurity Domain Manager](https://documentation.cpanel.net/display/1146Docs/ModSecurity+Domain+Manager) interface (Home >> Security >> ModSecurity™ Domain

Managen, which allows you to disable ModSecurity for one or more domains.

### **MySQL backups include triggers and events**

In cPanel & WHM version 11.46, MySQL backups now include triggers and events.

### **New Tweak Settings options**

**Warning:**

**We strongly recommend that you do not disable the Maintenance cPanel RPM Check and Maintenance cPanel RPM Digest Check settings**. If you disable these settings, the system will **not** check existing RPMs for problems during updates **or** maintenance. This could leave your system vulnerable to unnoticed tampering or other risks.

WHM's [Tweak Settings](https://documentation.cpanel.net/display/1146Docs/Tweak+Settings) interface (Home >> Server Configuration >> Tweak Settings) now includes two new settings in its [Software](https://documentation.cpanel.net/display/1146Docs/Tweak+Settings+-+Software) section.

- Maintenance cPanel RPM Check This option allows you to enable or disable the cPanel RPM check, which runs the /scripts/chec k\_cpanel\_rpms script, during your system's nightly maintenance.
- Maintenance cPanel RPM Digest Check— This option allows you to enable or disable digest authentication for the cPanel RPM check during your system's nightly maintenance. If you disable this setting, nightly maintenance runs the /scripts/check\_cpanel\_rp ms script with the --no-digest option.

#### **Note:**

Both of these options default to On. You can also modify these settings via the maintenance\_rpm\_version\_check and ma intenance\_rpm\_version\_digest\_check values in the /var/cpanel/cpanel.config file.

- For more information about the /scripts/check\_cpanel\_rpms script, read our [The /scripts/check\\_cpanel\\_rpms](https://documentation.cpanel.net/pages/viewpage.action?pageId=2428556) [Script](https://documentation.cpanel.net/pages/viewpage.action?pageId=2428556) documentation.
- For more information about the /var/cpanel/cpanel.config file, read our [The cpanel.config File](https://documentation.cpanel.net/display/1146Docs/The+cpanel.config+File) documentation.

WHM's [Tweak Settings](https://documentation.cpanel.net/display/1146Docs/Tweak+Settings) interface (Home >> Server Configuration >> Tweak Settings) now includes one new setting in its [Stats and Logs](https://documentation.cpanel.net/display/1146Docs/Tweak+Settings+-+Stats+and+Logs) section.

. The number of days to keep record of ModSecurity™ rule hits. — This setting allows you to specify the number of days that you wish to maintain your hits records in the modsec database.

### **UI Includes system**

cPanel & WHM version 11.46 introduces the use of UI Includes in Paper Lantern. Resellers and administrators can use Template Toolkit to insert custom content in the cPanel interface.

- The root user can insert global header and footer content across all of the interfaces in cPanel.
- Resellers can insert content across targeted interfaces to display custom headers and footers.

For more information, read our Customize Content in Paper Lantern documentation.

### **Mass edit for TTL added**

You can now edit the TTL for all of the zones that your account owns. To do this, use WHM's Set Zone Time to Live (TTL) interface (Home >> DNS Functions >> Set Zone Time to Live (TTL)) and the /scripts/set\_zone\_ttl script.

### **System improvements**

### **Paper Lantern**

In cPanel & WHM version 11.46, users can now customize their cPanel dashboards. Resellers and root users can choose to either [develop a](https://documentation.cpanel.net/display/SDK/Guide+to+cPanel+Interface+Customization+-+cPanel+Style+Development) [style](https://documentation.cpanel.net/display/SDK/Guide+to+cPanel+Interface+Customization+-+cPanel+Style+Development) or use WHM's Customize Paper Lantern interface (Home >> cPanel >> Customize Paper Lantern) to create new styles and share them with their customers.

For more information, read our Paper Lantern 11.46 Release Notes.

### **Improved upgrade logic**

We have improved the upgrade process to ensure that upgrades finish on the latest version of cPanel & WHM possible, even if the upgrade encounters blockers for the next major version of cPanel & WHM.

For example, if you begin an upgrade from cPanel & WHM version 11.40 to version 11.46, but Microsoft® Frontpage® is installed on the server, the server will upgrade to the latest release of version 11.44.

For more information about the upgrade process, read our [Upgrade Blockers](https://documentation.cpanel.net/display/1146Docs/Upgrade+Blockers) documentation.

### **Binary improvements**

cpsrvd now supports SSL. For this reason, we no longer ship cpsrvd-ssl as a separate entity.

### **Changes to the x3 theme's dynamicui.conf file**

We have updated cPanel's dynamicui.conf file. If you use a [custom x3 style,](https://documentation.cpanel.net/display/1146Docs/Advanced+Guide+to+Branding) you may need to refork the x3 theme after you upgrade. If you do not refork the x3 theme for your custom branding, you may see nonfunctional features in the cPanel Home interface.

### **Apache SpamAssassin upgrade**

We upgraded the cPanel-provided installation of Apache SpamAssassin™ to Apache SpamAssassin version 3.4.

#### **Note:**

For more information, read the [Apache SpamAssassin 3.4 release notes.](http://svn.apache.org/repos/asf/spamassassin/branches/3.4/build/announcements/3.4.0.txt)

### **Updated re2c RPM**

We have updated the re2c RPM to version 0.13.7.4. cPanel & WHM uses re2c to compile the Apache SpamAssassin™ ruleset. For more information, visit the [re2c](http://re2c.org/) website.

#### **Unprivileged and unmanaged database and database username renames**

In cPanel & WHM version 11.46, if you create an account that matches an unprivileged and unmanaged database user name, the system will rename the database user name so that the system can create the account.

#### **Notes:**

- An unmanaged database object is one that is not owned by a cPanel user account.
- An unprivileged database user is one that does not have privileges on any databases, no database object depends on it, and does not have any triggers for events.

### **Updated Perl environments and modules**

We now compile cPanel binaries against Perl 5.14.4, instead of Perl 5.6.2. We have also updated all cPanel-included CPAN modules to the newest available version as of July 2014.

#### **Important:**

If you use custom Perl modules or Perl scripts on your server, or if you are a third-party developer, it is **critical** that you test your plugins and hook code against Perl 5.14.4 to be certain that it functions correctly. **Modules that were built and used against Perl** Custom modules that you previously compiled with the buildperl system will **not** function properly in cPanel & WHM version 11.46 and later, because the module was built against an older version of Perl.

Before you recompile all of your modules, check whether cPanel & WHM already includes your modules. We have added many modules to the list of modules that cPanel ships, and expect that cPanel & WHM will now ship with the majority of the modules that developers built with this tool.

**cPanel wants to make certain that we ship the modules that you need**. If you discover that cPanel & WHM does **not** ship with a CPAN module that you need, send an email to integration@cpanel.net to request it. While it is possible to install custom modules to the / opt/cpanel/perl5/514/site\_lib library with the /usr/local/cpanel/3rdparty/perl/514/bin/cpan command, this will cause further problems when cPanel switches to even newer versions of Perl.

For more information about the available Perl environments, read our [Guide to Perl in cPanel & WHM](https://documentation.cpanel.net/display/SDK/Guide+to+Perl) documentation.

### **Check for custom modules**

To test whether the module that you need already ships with cPanel & WHM, run the following command, where My: : Module represents your module's name:

```
/usr/local/cpanel/3rdparty/bin/perl -MMy::Module -E'say
$My::Module::VERSION'
```
For example, LWP is a common module that was previously compiled against the buildperl system. cPanel & WHM ships with LWP version 6.05 with Perl 5.14, as shown by the following command and its output:

/usr/local/cpanel/3rdparty/bin/perl -MLWP -E'say \$LWP::VERSION' 6.05

### **Removed buildperl binary**

Due to the updates to cPanel & WHM's Perl binary, we have removed the /usr/local/cpanel/build-tools/buildperl binary.

#### **Notes:**

- To install a Perl module to cPanel & WHM's internal Perl binary, use the /usr/local/cpanel/3rdparty/perl/514/bin/ cpan tool.
- For more information, read our [Guide to Perl in cPanel & WHM](https://documentation.cpanel.net/display/SDK/Guide+to+Perl) documentation.

### **Updated Security Advisor warnings**

WHM's Security Advisor interface (Home >> Security Center >> Security Advisor) now reports an issue if the following custom modules exist on your server:

- mod\_frontpage
- mod\_auth\_passthrough

#### **Important:**

If these modules are present on your server, we **strongly** recommend that you rebuild EasyApache **without** FrontPage to remove the modules. cPanel & WHM version 11.46 and later do **not** support Microsoft® FrontPage®.

### **Streaming transfers use rsync**

In cPanel & WHM version 11.46, streaming account transfers now use rsync if both the source and target servers have rsync installed.

### **New styling for WHM News**

The WHM News section now uses bootstrap styling, and we have improved it to behave more consistently.

- We have introduced a primary news area that displays the three most recent news items.
- The Continue Reading link now displays consistently, regardless of the news item's origin.

### **Notifications for the cpanel.config file**

In cPanel & WHM version 11.46 and later, we have reduced the number of cpanel.config file validation notifications:

- System administrators will only receive email notifications about the /var/cpanel/cpanel.config file if the system could not find the /var/cpanel/cpanel.config file.
- If individual cpanel.config values are missing or invalid, the system will update the file and log the changes to the /usr/local/cpa nel/logs/error\_log file.

For more information about cpanel.config file validation, read our [The cpanel.config File](https://documentation.cpanel.net/display/1146Docs/The+cpanel.config+File) documentation.

### **Deprecated killacct script, new removeacct CLI script**

When you delete an account through the command line interface, we no longer recommend that you use the killacct script. The default behavior of this script did not remove DNS entries for an account. Instead, we recommend that you use the /scripts/removeacct script, which, by default, removes an account and its DNS entries.

### **Added record types for the Advanced DNS Zone Editor**

cPanel's [Advanced DNS Zone Editor](https://documentation.cpanel.net/display/1146Docs/Advanced+DNS+Zone+Editor) interface (Home >> Domains >> Advanced DNS Zone Editor) now supports AAAA and SRV record types.

### **Localization of x3 for 29 languages**

You can now use the cPanel interface's x3 theme in 29 different locales. You can choose from the following locales:

- Arabic
- Chinese
- Czech
- Danish
- Dutch
- English
- Filipino
- Finnish
- French
- German
- Greek
- Hebrew
- Hungarian
- Iberian Spanish
- Indonesian
- Italian
- Japanese
- Korean
- Latin American Spanish
- Malay
- Norwegian
- Polish
- Portuguese
- Romanian
- Spanish
- Swedish
- Thai
- Traditional Chinese
- Turkish
- Ukrainian
- Vietnamese

To change your interface to these locales, select them from the login interface or the [Change Language](https://documentation.cpanel.net/display/1146Docs/Change+Language) page (Home >> Preferences >> Change Language) of x3. x3 will automatically default to your browser language setting.

### **Dovecot and Courier IPv6 capabilities**

Dovecot and Courier can now listen to IPv6 requests for POP3 and IMAP. This includes POP3SSL and IMAPSSL.

This is configurable in the [Mailserver Configuration](https://documentation.cpanel.net/display/1146Docs/Mailserver+Configuration) .

### **Package name display behavior**

cPanel & WHM considers the underscore character  $($   $)$  to be a separator between the reseller that owns the package and the package's name. The system considers characters to the left of the underscore to be the reseller's name, and characters to the right of the underscore to be the package's name.

As of cPanel & WHM version 11.46, the cPanel interface only displays the package's name. For example, the interface will display the reseller \_package package as package.

For more information, read our [Add a Package.](https://documentation.cpanel.net/display/1146Docs/Add+a+Package)

# **Removed items**

### **Interchange**

We deprecated Interchange in cPanel & WHM version 11.38. In cPanel & WHM version 11.46, we have removed all references to it from the cPanel & WHM codebase.

This includes the removal of the following items:

- The /usr/local/cpanel/3rdparty/interchange/interchange.cfg file.
- The /scripts/restartsrv\_interchange script.
- The Reset Shopping Cart (res-cart) feature limit.
- The interchangever setting in the /etc/cpanel.config file.

### **Removed ModSecurity Plugin interface**

We have removed the ModSecurity Plugin interface.

The [ModSecurity Tools](https://documentation.cpanel.net/display/1146Docs/ModSecurity+Tools) interface (Home >> Security Center >> ModSecurity™ Tools) and [ModSecurity Configuration](https://documentation.cpanel.net/display/1146Docs/ModSecurity+Configuration) interface (Home >> Security Center >> ModSecurity<sup>™</sup> Configuration) replace this plugin.

### **Deprecation of LANG system**

cPanel & WHM version 11.46 deprecates the old style LANG system.

Examine your systems for use of the deprecated lookup keys. Sometimes these keys are called short tags. The following are examples of these deprecated keys:

- ChangePassword
- email\_page\_description\_singular

A full list of deprecated lookup keys can be found in /usr/local/cpanel/lang and /usr/local/cpanel/base/frontend/x3/lang.

If you used the LANG system to provide your own custom translations, the x3 and Paper Lantern themes will no longer use them. Your users will only see English text. To allow them to function, you will need to convert your translations to the Locale Maketext format. To translate phrases, use WHM's [Edit a Locale](https://documentation.cpanel.net/display/1146Docs/Edit+a+Locale) interface (Home >> Locales >> Edit a Locale) .

If you have implemented deprecated lookup keys in one of the following ways, the correct text will continue to display:

- Customizations of x3 or Paper Lantern
- Custom applications that use deprecated lookup keys
- Third-party themes that use deprecated lookup keys

### **Removed variables**

We have removed the following variables from the /var/cpanel/cpanel.config file:

- interchangever
- maildir
- popchecktimes
- popcheckflood

#### **Note:**

- Maildir is the **only** mail storage format that cPanel & WHM supports.
- API calls that previously returned the maildir parameter will continue to do so.

#### **Important:**

Be **certain** that you update any third-party code that may use these variables.

### **Deprecated scripts**

The following scripts are now deprecated:

- /usr/local/cpanel/bin/force\_maildir
- /usr/local/cpanel/bin/hasmaildir

#### **Important:**

Be **certain** that you have updated any cron jobs or other dependencies that may have used these scripts.

### **Removed scripts**

#### We have removed the following scripts:

- /usr/local/cpanel/bin/installimap
- /usr/local/cpanel/etc/cppop/authresettime
- /usr/local/cpanel/etc/init/scripts/centos/cppop
- /usr/local/cpanel/etc/init/scripts/rhel/cppop
- /usr/local/cpanel/etc/init/startcppop
- /usr/local/cpanel/etc/init/stopcppop
- /usr/local/cpanel/scripts/restartsrv\_cppop
- /usr/local/cpanel/scripts/restartsrv\_interchange
- /usr/local/cpanel/scripts/chownpublichtmls

#### **Note:**

Prior to cPanel & WHM version 11.42.1.16, the /scripts/chownpublichtmls script could change file and directory ownership within the target user's public\_html directory if it was run with root permissions. In cPanel & WHM version 11.42.1.16 and later, we modified the script to perform ownership changes with the effective UID and GID of the target user. This change addresses a security vulnerability in the script, but also limits the script's usefulness.

#### **Important:**

Be **certain** to update any cron jobs or other dependencies that may have used these scripts.

# **Appendix A: Provided third-party applications**

cPanel & WHM version 11.46 includes the following third-party applications.

This section lists the applications' version numbers and the minor build of cPanel & WHM that corresponds to each version.

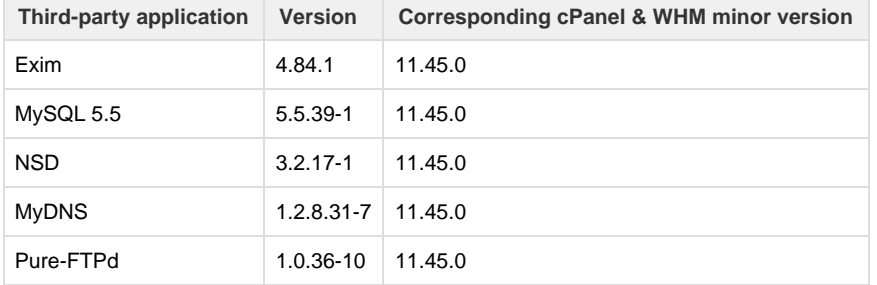

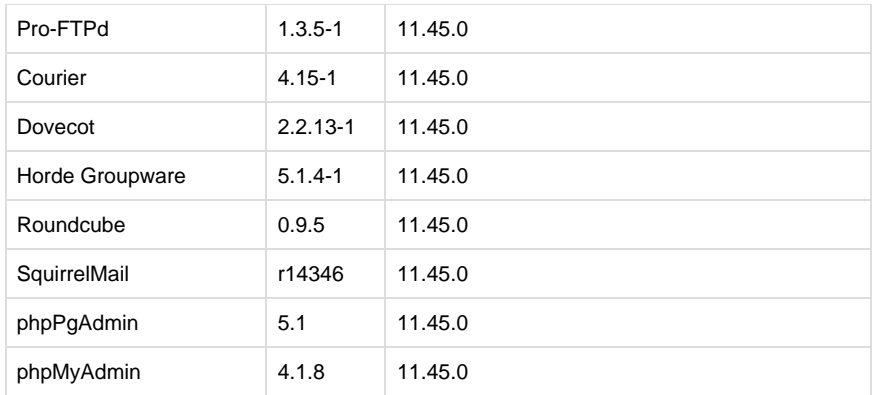

# **Appendix B: New and modified API calls**

### **New UAPI Calls**

- Brand::read This function returns the information configured in WHM's Customize Paper Lantern interface (Home >> cPanel >> Customize Paper Lantern).
- Styles::list This function lists information about all of the styles that are available to the reseller account.
- Styles::set\_default This function allows you to set a default style for your customers.
- $\bullet$  styles::update This function applies a new style to the cPanel interface.

#### **New WHM API Calls**

- abort\_transfer\_session This function allows you to abort an active transfer session.
- load\_style This function retrieves information about your custom style.
- modsec\_add\_rule This function adds a new ModSecurity rule to the specified ModSecurity configuration-staging file.
- modsec\_batch\_settings This function processes a set of global ModSecurity configuration directives.
- modsec\_deploy\_rule\_changes This function takes the staged changes for the ModSecurity configuration file, deploys them to the live configuration file, and restarts Apache.
- modsec\_deploy\_settings\_changes This function deploys the staged changes to the /usr/local/apache/conf/modsec2.conf file and attempts to restart Apache.
- modsec\_disable\_rule This function disables a single ModSecurity rule for a specified rule ID in a specified ModSecurity configuration file.
- modsec\_discard\_rule\_changes This function discards the staged rule changes, if present, for the specified configuration file.
- modsec\_edit\_rule This function allows you to edit an existing rule in a ModSecurity configuration file.
- modsec\_get\_config\_text This function retrieves the contents of a ModSecurity configuration file.
- modsec\_get\_configs This function retrieves the list of known ModSecurity configuration files which are eligible for this API to manage.
- modsec\_get\_configs\_with\_changes\_pending This function searches for ModSecurity configuration files that contain staged pending changes and returns a list of those files.
- modsec\_get\_log This function retrieves ModSecurity log events from the modsec MySQL database.
- modsec\_get\_rules This function retrieves the ModSecurity rules from a single ModSecurity configuration file.
- modsec\_get\_settings This function retrieves the ModSecurity settings stored in the /usr/local/apache/conf/modsec2.conf file.
- modsec\_is\_installed This function verifies whether the ModSecurity Apache module is installed.
- modsec\_make\_config\_active This function adds an include for a ModSecurity configuration file in the modsec2.cpanel.conf file.
- modsec\_make\_config\_inactive This function removes an include for a ModSecurity configuration file in the modsec2.cpanel.conf file.
- modsec\_remove\_rule This function removes a ModSecurity rule from the specified ModSecurity configuration file.
- modsec\_remove\_setting This function allows you to remove a single global ModSecurity configuration directive.
- modsec\_set\_config\_text This function allows you to set the contents of a specified ModSecurity configuration file.
- modsec\_set\_setting This function sets the value of a single global ModSecurity configuration directive.
- modsec\_undisable\_rule This function enables a single ModSecurity rule with a specified rule ID in a specified ModSecurity configuration file.
- $\bullet$  save\_style This function allows you to save an uploaded style and retrieve it later.

### **Modified WHM API Calls**

- create\_user\_session This function now accepts the webmaild value for the session parameter.
- $\bullet$  listacls This function no longer returns the res-cart parameter.
- $\bullet$  myprivs This function no longer accepts the acl-res-cart parameter.
- $\bullet$  saveacllist  $-$  This function no longer accepts the  $\alpha$ cl-res-cart parameter.

setacls — This function no longer accepts the acl-res-cart parameter.

### **Modified cPanel API Calls**

- Frontpage::fpstatus This function will now only return the 'not installed' value.
- Frontpage::delfp This function will now only return a Microsoft® FrontPage® is not available on servers that run cPanel & WHM version 11.46 and later. message.
- Frontpage::addfp This function will now only return a Microsoft® FrontPage® is not available on servers that run cPanel & WHM version 11.46 and later. message.